# STATISTICS IN REGULATORY AFFAIRS IN WWW.WIKIPEDIA.ORG: INITIATIVE OF THE ISCB STATISTICS IN REGULATORY AFFAIRS SUBCOMMITTEE (SIRA SC)

# **USER GUIDE**

(VERSION: FINAL 2.0 / 19 JUNE 2017)

Harbajan Chadha-Boreham, Juan V. Torres-Martin and Stanislav Katina on behalf of ISCB SiRA SC

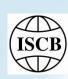

## **CONTENT**

|    |                                                                         | Page    |
|----|-------------------------------------------------------------------------|---------|
| 1. | JOIN THE INITIATIVE IN JUST TWO STEPS                                   | 3       |
| 2. | WIKIPEDIA "ARTICLE" ON "GUIDANCES FOR STATISTICS IN REGULATORY AFFAIRS" | 4       |
| 3. | WIKIPEDIA "LIST OF GUIDANCES FOR STATISTICS IN REGULATORY AFFAIRS"      | 5       |
| 4. | WIKIPEDIA "TALK" PAGE                                                   | 6       |
| 5. | WIKIPEDIA "WATCHLIST"                                                   | 7       |
| 6. | PROPOSED MAIN SECTIONS FOR THE ARTICLE                                  | 8       |
| 7. | BASIC EDITING TIPS IN WIKIPEDIA                                         | 9 - 10  |
| 8. | EXAMPLE 1: INSERTING A HEADER IN THE "LIST"                             | 11 - 12 |
| 9. | EXAMPLE 2: ADDING A REFERENCE IN THE "LIST"                             | 13 - 14 |

## (1) JOIN THE INITIATIVE IN JUST TWO STEPS

#### STEP 1: SIGN UP IN WIKIPEDIA

- ➤ Open Wikipedia and create an account to be part of a community with more than 28 million of Wikipedians.
- ➤ Use "Create account" tab on the top left hand side of any Wikipedia page.

#### STEP 2: BE BOLD AND START EDITING

- The above Wikipedia expression is widely used to encourage editing: <a href="https://en.wikipedia.org/wiki/Wikipedia:Be-bold">https://en.wikipedia.org/wiki/Wikipedia:Be-bold</a>
- There are two main ways to contribute to the SiRA Wikipedia initiative by:
  - adding references in the Wikipedia List: https://en.wikipedia.org/wiki/List of Guidances for Statistics in Regulatory Affairs
  - creating articles related to regulatory guidances on the Wikipedia Article: <a href="https://en.wikipedia.org/wiki/Guidances\_for\_statistics\_in\_regulatory\_affairs">https://en.wikipedia.org/wiki/Guidances\_for\_statistics\_in\_regulatory\_affairs</a>

# (2) WIKIPEDIA "ARTICLE" ON "GUIDANCES FOR STATISTICS IN REGULATORY AFFAIRS"

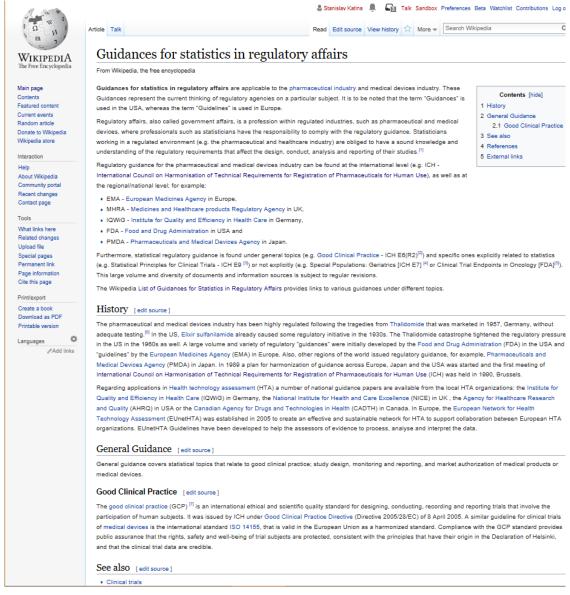

# (3) WIKIPEDIA "LIST OF GUIDANCES FOR STATISTICS IN REGULATORY AFFAIRS"

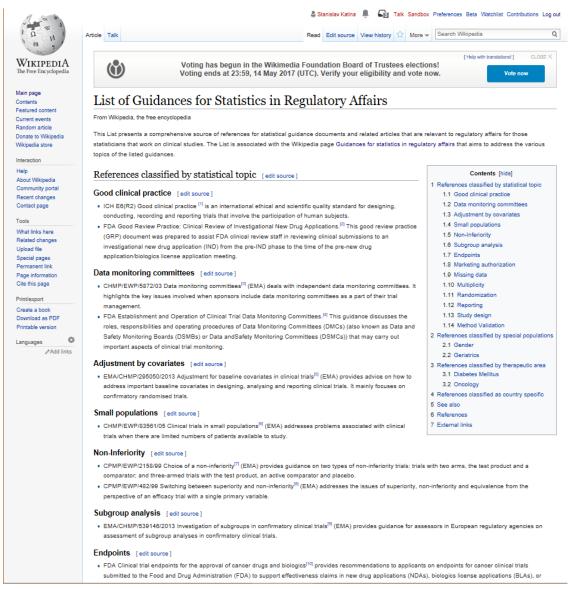

## (4) WIKIPEDIA "TALK" PAGE

#### "TALK" PAGE IS RELATED TO "ARTICLE"

- ➤ "Talk" page provides space for editors of an article discuss changes associated with it.
- ➤ Talk Page(s) related to the SiRA initiative shows information about the format that the Articles must follow, a "To-Do List" for anyone interested to collaborate, and a space for open discussion.

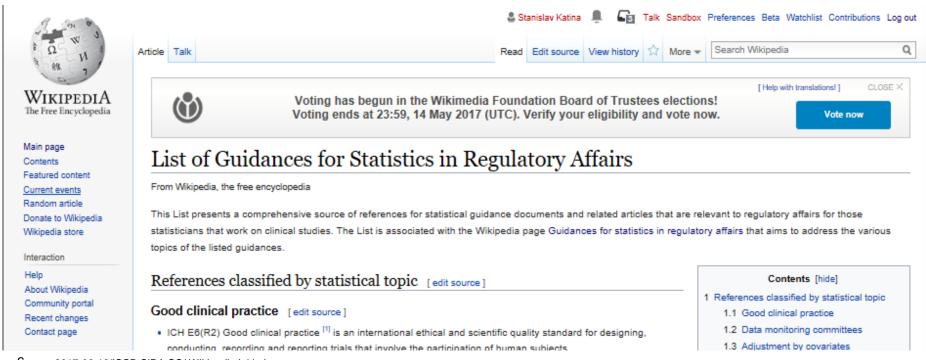

#### (5) WIKIPEDIA "WATCHLIST"

#### **FOLLOW ARTICLES**

- ➤ Follow Articles of your interest by including them in your "Watchlist".
- ➤ You will be notified anytime there is a change on the Articles you follow.
- ➤ This might be very useful to keep you updated about any new document included in the *List of Guidances for Statistics in Regulatory Affairs*.

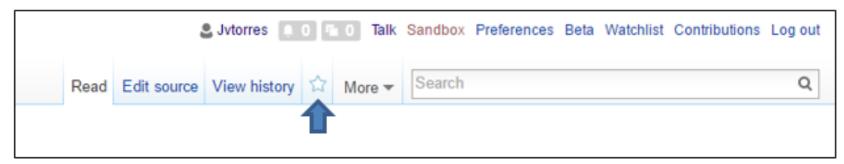

Click on the start to active the Watchlist.

# (6) PROPOSED MAIN SECTIONS FOR THE ARTICLE: "GUIDANCES FOR STATISTICS IN REGULATORY AFFAIRS" (I/II)

#### **HEADERS (LEVEL-2) IN WIKIPEDIA**

#### Contents

#### Leading text

- 1. History
- 2. General guidance
- 3. Specific statistical guidance
- 4. Special populations guidance
- 5. Therapeutic areas guidance
- 6. Country specific guidance
- 7. See also
- 8. Notes
- 9. References
- 10. Furhter reading
- 11. External links

#### Note:

- 1. Level-1 header in Wikipedia is reserved for the page title.
- 2. Further proposed sub-section headers are available in a separate document (see Wikipedia ISCB Conference Poster, 2017).

# (7) BASIC EDITING TIPS IN WIKIPEDIA (I/II)

(Adapted from <a href="https://en.wikipedia.org/wiki/Help:Cheatsheet">https://en.wikipedia.org/wiki/Help:Cheatsheet</a>)

| Description                              | What you type                                              | What you get                           |
|------------------------------------------|------------------------------------------------------------|----------------------------------------|
| Italics, bold, and both                  | "italics", "bold", and ""both""                            | italics, <b>bold</b> , and <b>both</b> |
| Underline                                | <u>Underline this</u>                                      | <u>Underline this</u>                  |
| Strike                                   | <s>Strike this</s>                                         | Strike this                            |
| Link to another article within Wikipedia | Link to [[Mean]]                                           | Link to <u>Mean</u>                    |
| Change the link's text                   | Link to [[Mean Average]]                                   | Link to <u>Average</u>                 |
| Link to a section                        | [[Mean#Truncated_mean Truncated mean]]                     | Truncated mean                         |
| Link to a website                        | [http://www.wikipedia.org Wikipedia]                       | Wikipedia                              |
| References                               | <pre>FDA,<ref name="fda">[fda.gov FDA website]</ref></pre> | FDA <sup>[1]</sup>                     |
| References (subsequent uses)             | FDA again <ref name="fda"></ref>                           | FDA again <sup>[1]</sup>               |
| Add comments within the text             | -Invisible comment                                         |                                        |

# (7) BASIC EDITING TIPS IN WIKIPEDIA (II/II)

(Adapted from <a href="https://en.wikipedia.org/wiki/Help:Cheatsheet">https://en.wikipedia.org/wiki/Help:Cheatsheet</a>)

| Description      | What you type                                                                                                    | What you get                                                               |
|------------------|----------------------------------------------------------------------------------------------------|----------------------------------------------------------------------------|
| Section headings | ==Level 2== ==Level 3=== ===Level 4==== ====Level 5==== ====Level 6===== =Level 1= is reserved for the page title | Level 2 Level 3 Level 4 Level 5 Level 6                                    |
| Bulleted list    | * One * Two ** Two point one * Three                                                                              | <ul> <li>One</li> <li>Two</li> <li>Two point one</li> <li>Three</li> </ul> |
| Numbered list    | # One<br># Two<br>## Two point one<br># Three                                                                     | 1. One 2. Two 1. Two point one 3. Three                                    |

## (8) EXAMPLE 1: INSERTING A HEADER IN THE "LIST" (I/II)

#### GO TO THE "LIST" PAGE AND CLICK ON THE "EDIT SOURCE" TAB ON THE TOP LEFT HAND SIDE

An "Edit Source" screen opens up. The top and the bottom of the editor has important tabs.

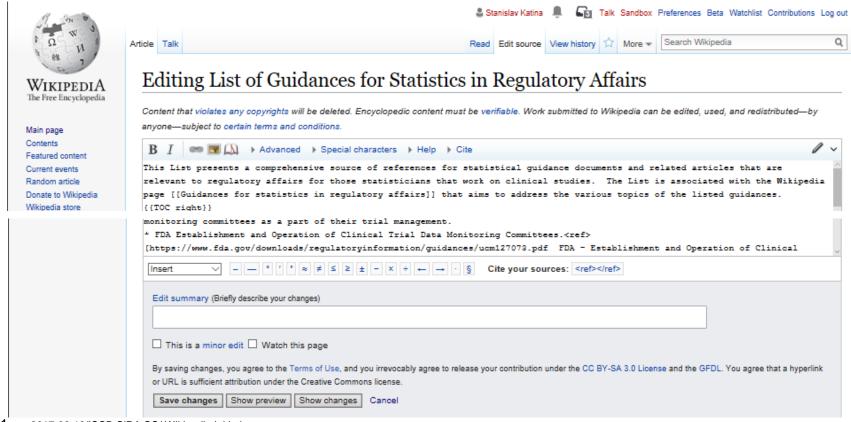

## (8) EXAMPLE 1: INSERTING A HEADER IN THE "LIST" (II/II)

# GO TO THE "LIST" PAGE AND CLICK ON THE "EDIT" TAB ON THE TOP LEFT HAND SIDE

1) To add a new level-3 header, e.g. "Cardiovascular" go to the appropriate position on the page and insert :

=== Cardiovascular ===

- 2) Click on "Show preview" tab for a preview that will appear on the top part of the screen.
- 3) Top of the screen says:
  This is only a preview; your changes have not yet been saved! → Go to editing area.
- 4) Click on "Go to editing area" to return to the "Edit Source" mode.
- 5) Add some text in the field "Edit summary (Briefly describe your changes)".
- 6) Click on "Save changes" at the bottom of the screen.

## (9) EXAMPLE 2: ADDING A REFERENCE TO THE "LIST" (I/II)

# GO TO THE "LIST" PAGE AND CLICK ON THE "EDIT" TAB ON THE TOP LEFT HAND SIDE

➤ Let us insert the ICH-E9 Guideline in the by firstly going to the appropriate position on the "Edit Source" screen and typing the following:

\*ICH E9 Statistical principles for clinical trials<ref>[http://www.ema.europa.eu/ema/index.jsp?curl=pages/regulation/general/general\_content\_001228.jsp&mid= ICH E9 - Statistical Principles for Clinical Trials]</ref> (EMA) section III provides a general overview of common designs in clinical trials.

- The resulting text in the list is as follows:
  - ICH E9 Statistical principles for clinical trials<sup>[22]</sup> (EMA) section III provides a general overview of common designs in clinical trials.
- The automatically numbered reference will appear at the bottom in the "Reference" section of the page as follows:
  - 22. ICH E9 Statistical Principles for Clinical Trials

## (9) EXAMPLE 2: ADDING A REFERENCE IN THE "LIST" (II/II)

#### NOTES ABOUT THE INSERTED REFERENCE

- i. The Edit Source text is \*ICH E9 Statistical principles for clinical trials<ref>[http://www.ema.europa.eu/ema/index.jsp?curl=pages/regulation/general/gene ral\_content\_001228.jsp&mid= ICH E9 - Statistical Principles for Clinical Trials]</ref> (EMA) section III provides a general overview of common designs in clinical trials.
- ii. The URL of the guidance appears in the between: <ref>[ ]</ref>.
- iii. Inserting "\*ICH E9 Statistical principles for clinical trials" before <ref>[ gives a bullet point to the name of the guidance.
- iv. Inserting "(EMA) section III provides a general overview of common designs in clinical trials." after ]</ref> is the ending of the sentence.
- v. The text "ICH E9 Statistical Principles for Clinical Trials" appears in the automatically numbered "Reference" section on the bottom of the page.

# **END**

# THANK YOU!

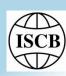